Microsoft Teams接続マニュアル(懇談会用)

下忍小学校

- 1 Teamsの機能を活用すると
- (1) 朝の会・授業関係等をリモートで行うことができる。
- (2)教員から児童用端末に一斉にメッセージを送信することができる。
- 2 設定の方法
- (1)L-Gate の教材・アプリをクリック

(パソコンを起動すると L-Gate は自動的に起動します。)

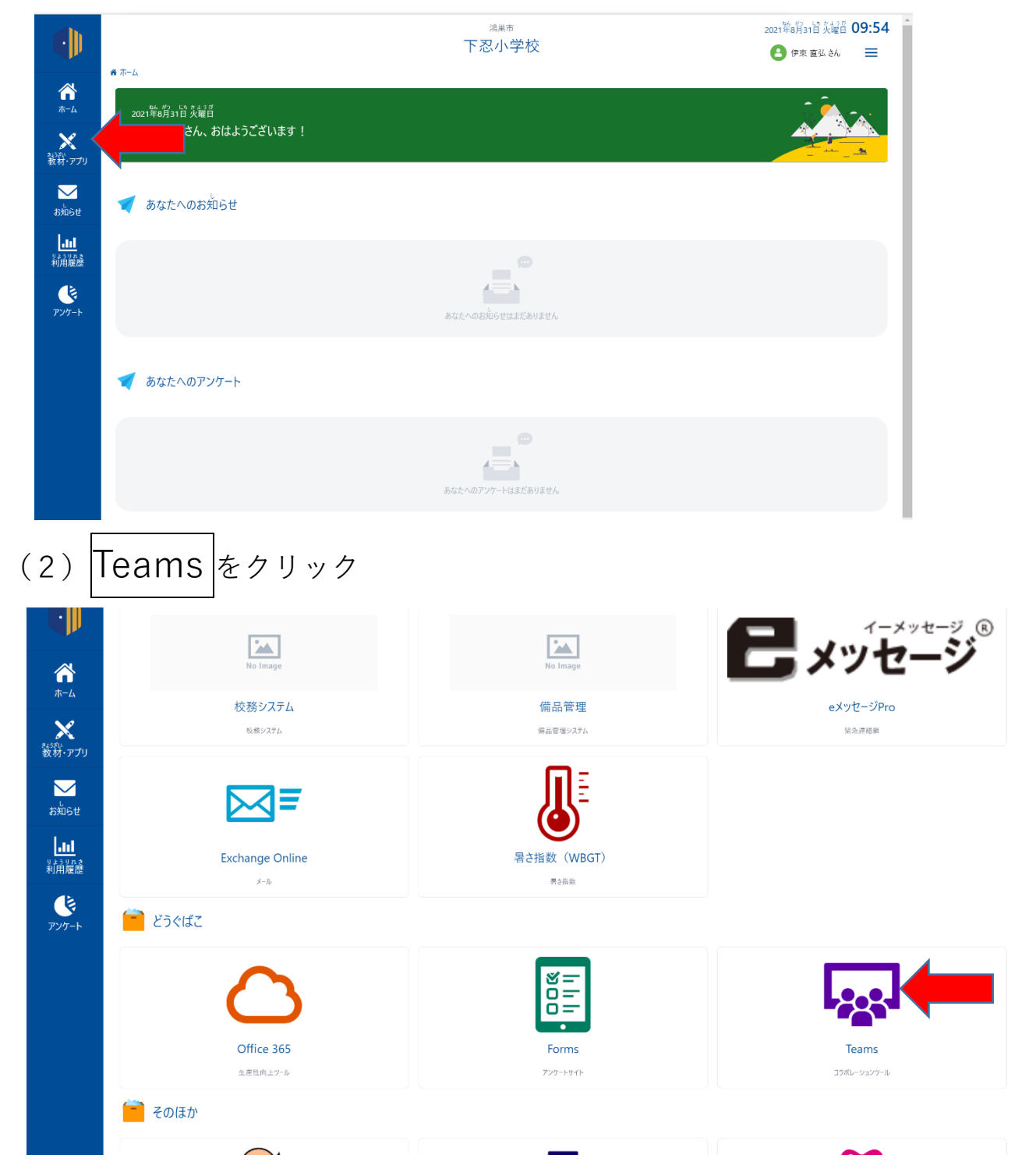

(3) 左にある「チーム」ボタンをクリック。その後お子さんの学級をクリック お子さんの在籍学級が1年1組の場合、下忍小学校1年1組 をクリック

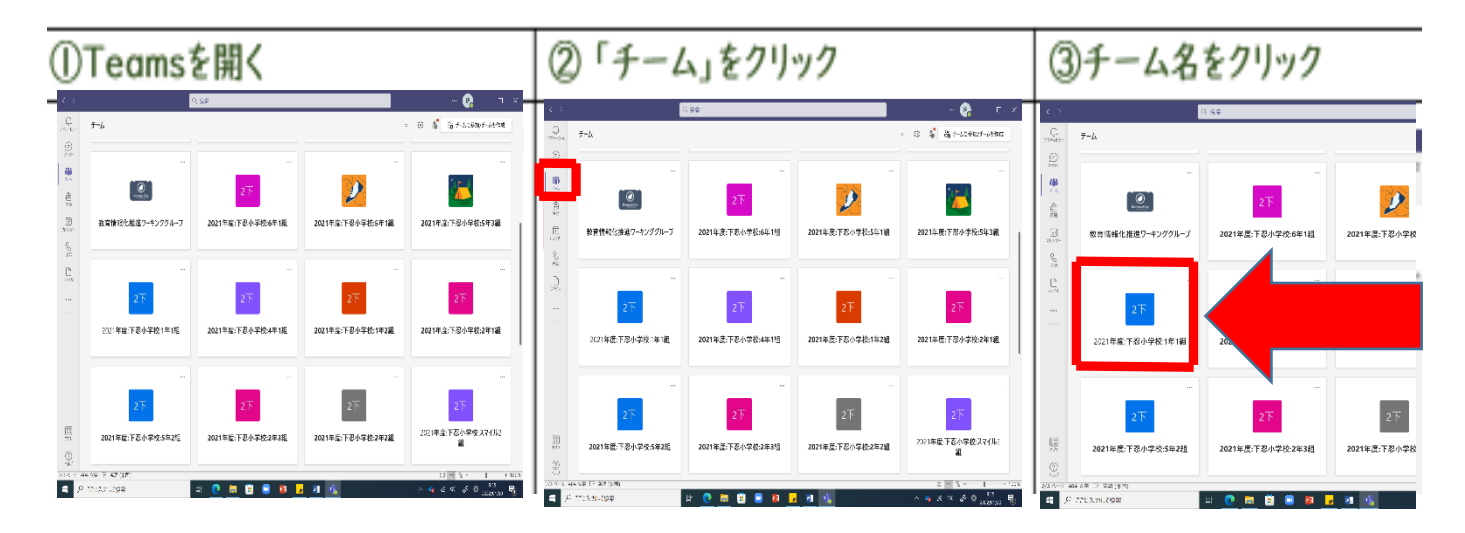

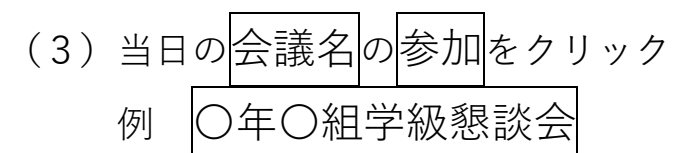

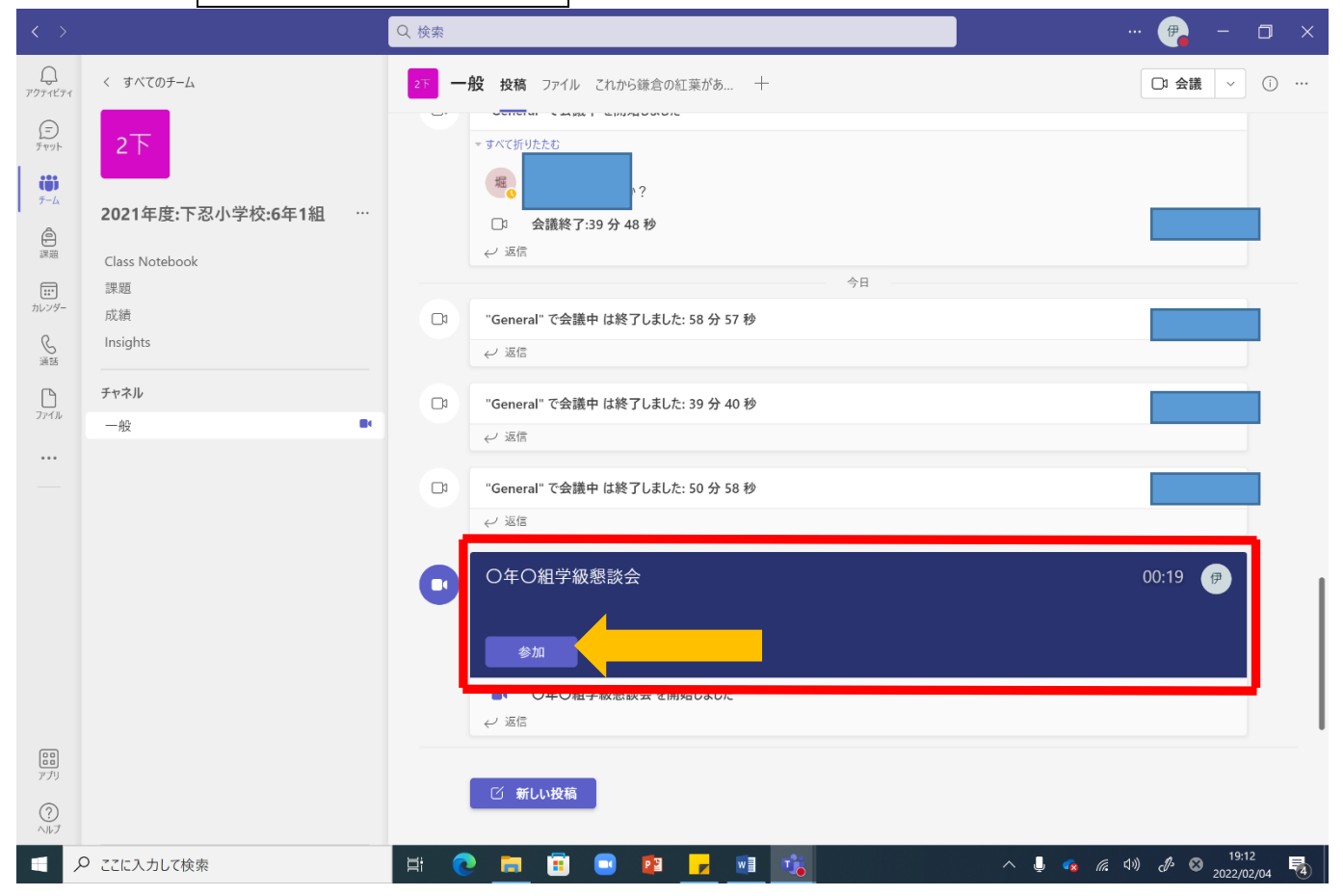

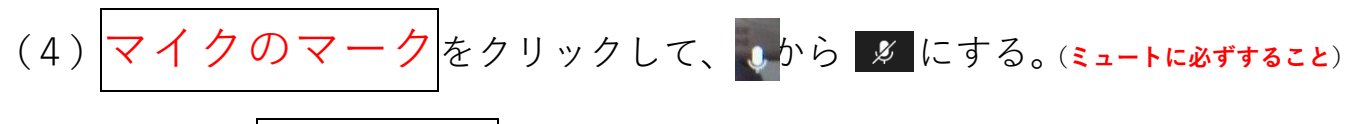

その後、今すぐ参加をクリック

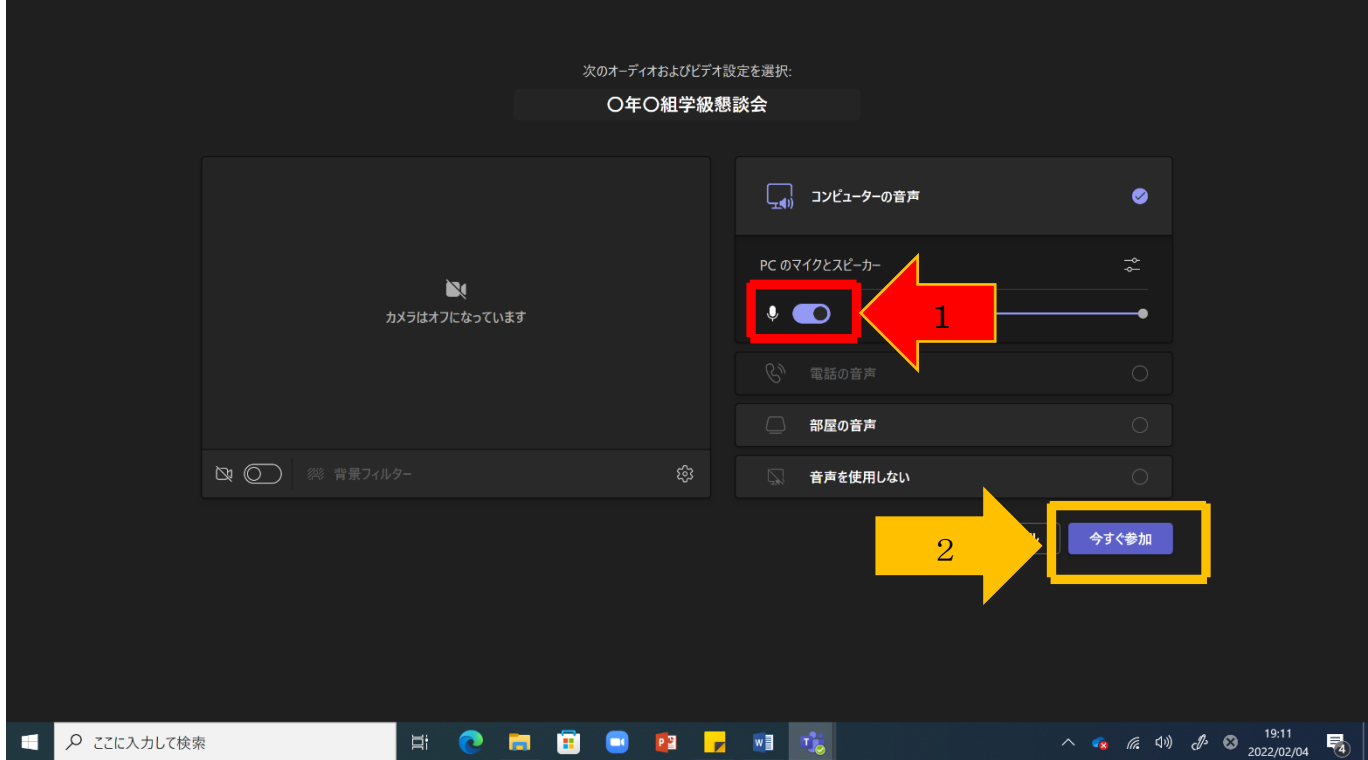

すると、画面が表示されます。後は、そのままとなります。

## 音声を出す場合は、 きから しに変えます。(質問等あるときのみ。)

※ボリュームを大きくしたい場合は、パソコンのボリュームを上げてください。

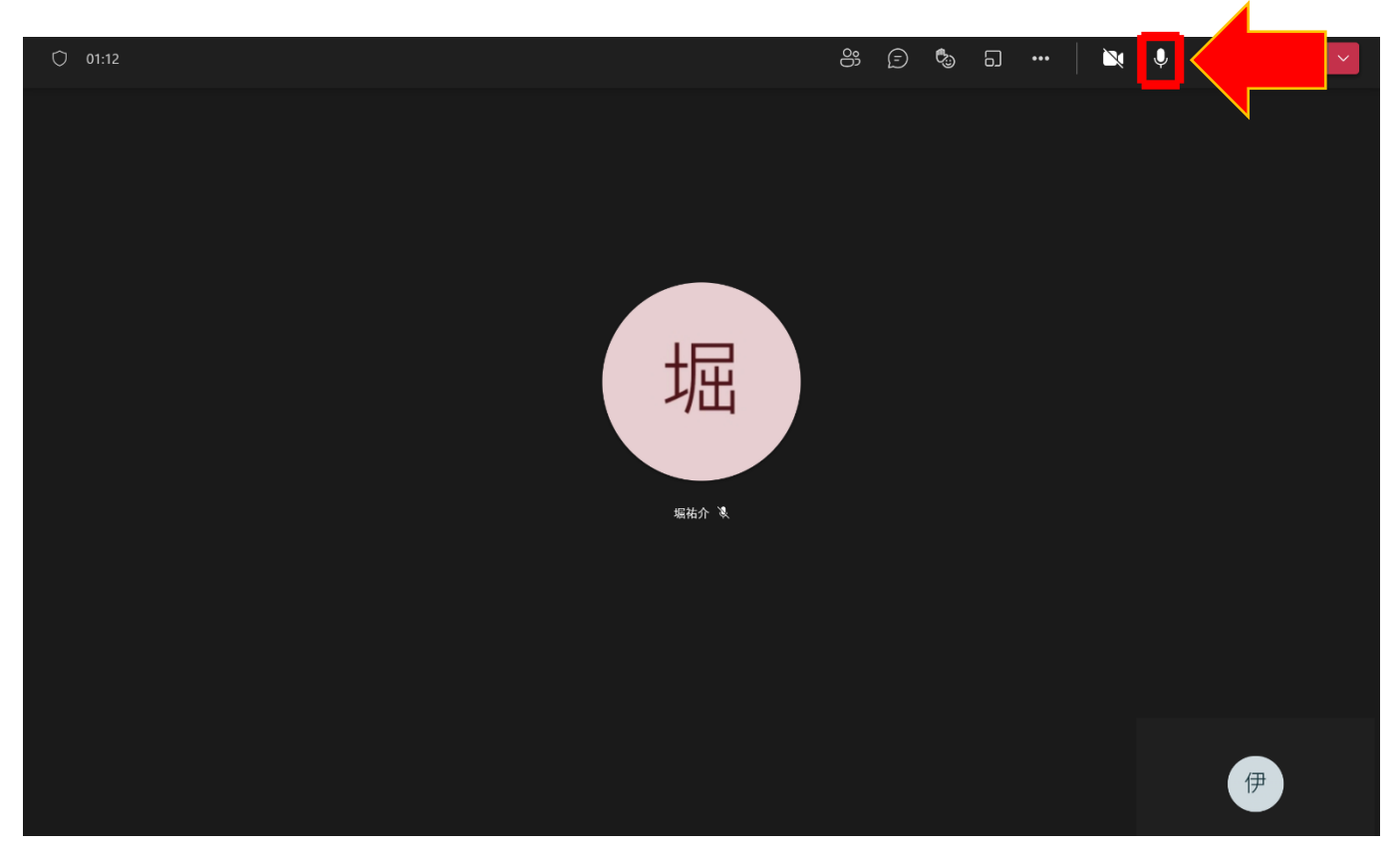

## 顔を出す場合は、 ■ から ■ に変えます。(カメラは基本的に OFF で)

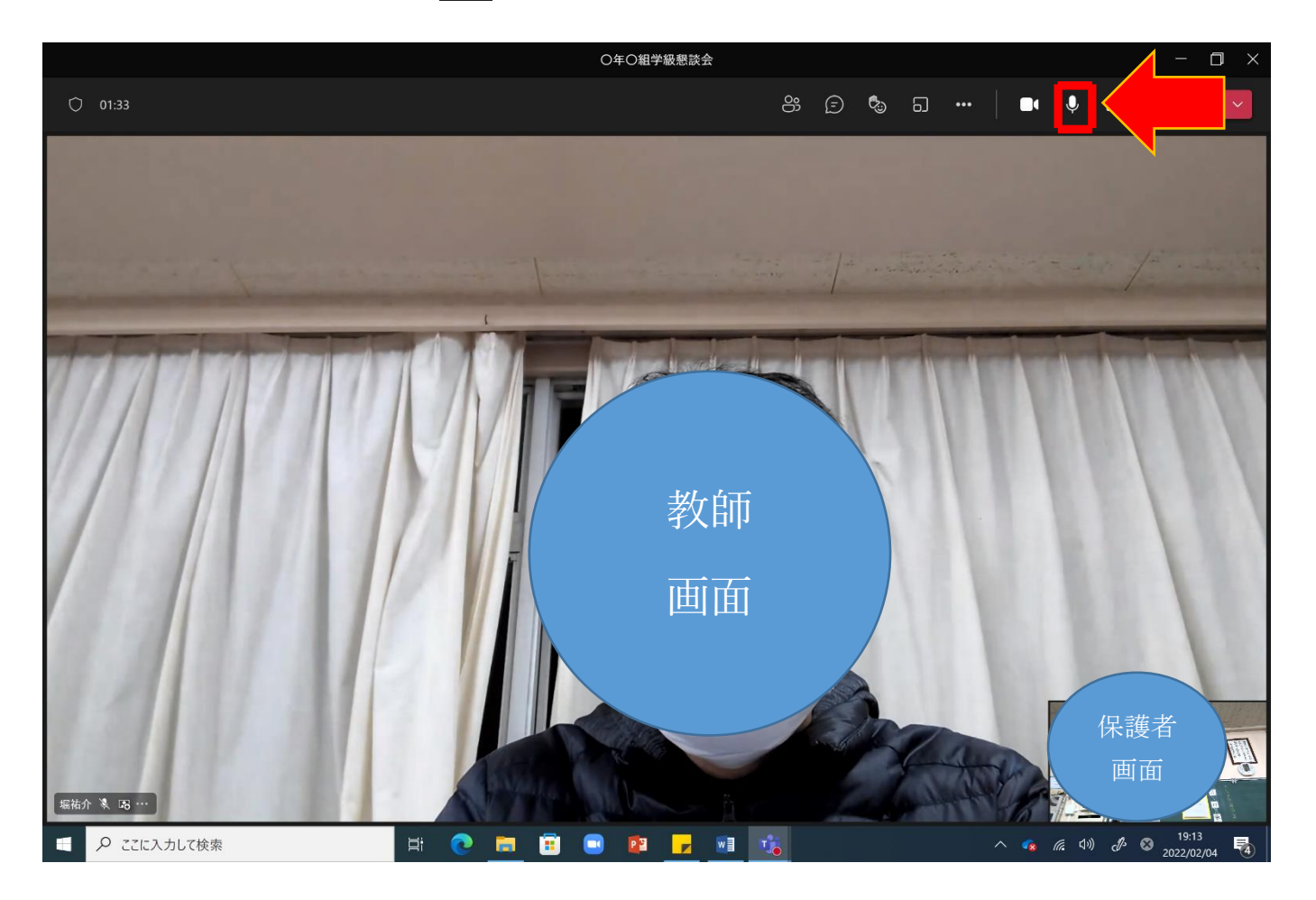